## Messung der Nutzung von ATM-PVCs Ī

## Inhalt

[Einführung](#page-0-0) [Voraussetzungen](#page-0-1) [Anforderungen](#page-0-2) [Verwendete Komponenten](#page-1-0) [Konventionen](#page-1-1) [Verständnis des ATM-Overhead](#page-1-2) [ATM-Layer-Overhead](#page-1-3) [AAL-Layer-Overhead](#page-2-0) [VC-basierte Statistiken auf Switches](#page-3-0) [Statistiken pro VC auf Routern](#page-6-0) [Berechnen Sie die Kbit/s-Übertragungsraten pro VC und Schnittstelle.](#page-7-0) [Berechnung des ATM-Overhead](#page-8-0) [Zellenzähler auf Routern](#page-9-0) [Zugehörige Informationen](#page-10-0)

## <span id="page-0-0"></span>**Einführung**

Häufig ist ein wichtiges Ziel für Netzwerkplaner, die ermitteln müssen, ob ausreichende Bandbreite bereitgestellt wurde, sowie für Service Provider, die ihren Kunden präzise Abrechnungs- und Buchhaltungsdaten bereitstellen müssen, um die Nutzung eines permanenten ATM Virtual Circuit (PVC) erfassen zu können.

Im Allgemeinen zählen ATM-Switches in ATM-Zellen, während ATM-Routerschnittstellen in Frames oder Paketen zählen, insbesondere in AAL5-PDUs (ATM Adaptive Layer 5 Protocol Data Units). Daher können Sie die Nutzung einer PVC-Verbindung an ATM-Router-Schnittstellen nicht durch eine einfache Messung eines VC-Zellzählers (Per Virtual Circuit) ermitteln. Stattdessen können Sie die VC-spezifische Auslastung messen, wenn Sie zuerst Paket- und Bytezahlen sammeln und dann die entsprechenden ATM-Overhead-Zähler hinzufügen, um eine angemessene Schätzung zu erstellen.

Solche Berechnungen dienen dem Zweck dieses Dokuments, das Informationen ergänzt, die bereits im Dokument [Implementing Network Management on ATM Interfaces](//www.cisco.com/warp/customer/121/atm_netmngt.html) verfügbar sind.

## <span id="page-0-1"></span>Voraussetzungen

#### <span id="page-0-2"></span>Anforderungen

Für dieses Dokument bestehen keine speziellen Anforderungen.

#### <span id="page-1-0"></span>Verwendete Komponenten

Dieses Dokument ist nicht auf bestimmte Software- und Hardwareversionen beschränkt.

Die Informationen in diesem Dokument wurden von den Geräten in einer bestimmten Laborumgebung erstellt. Alle in diesem Dokument verwendeten Geräte haben mit einer leeren (Standard-)Konfiguration begonnen. Wenn Ihr Netzwerk in Betrieb ist, stellen Sie sicher, dass Sie die potenziellen Auswirkungen eines Befehls verstehen.

#### <span id="page-1-1"></span>Konventionen

Weitere Informationen zu Dokumentkonventionen finden Sie in den [Cisco Technical Tips](//www.cisco.com/en/US/tech/tk801/tk36/technologies_tech_note09186a0080121ac5.shtml) [Conventions.](//www.cisco.com/en/US/tech/tk801/tk36/technologies_tech_note09186a0080121ac5.shtml)

## <span id="page-1-2"></span>Verständnis des ATM-Overhead

ATM ist sowohl ein Layer-2-Protokoll als auch ein Protokoll-Stack, ähnlich wie IP ein Layer-3- Protokoll und ein Protokoll-Stack. Dieses Diagramm zeigt den ATM-Protokoll-Stack:

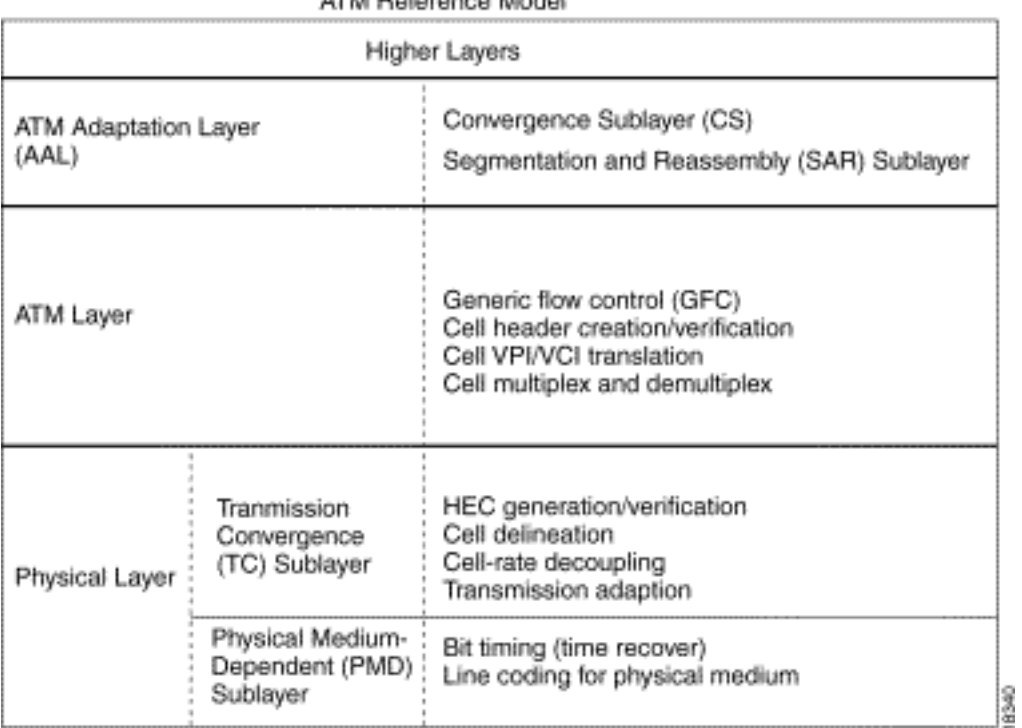

**ATM Deference Medal** 

Alle drei Ebenen führen zu Overhead. In den nächsten beiden Abschnitten werden die durch die ATM-Schicht und die ATM-Adapterschicht hinzugefügten Overhead beschrieben. Der Overhead auf der physischen Ebene wird in diesem Dokument nicht behandelt.

#### <span id="page-1-3"></span>ATM-Layer-Overhead

Der besser verständliche ATM-Overhead ist die so genannte ATM-Zellsteuer oder 5-Byte-Zell-Header. Das Format dieses Headers wird hier veranschaulicht:

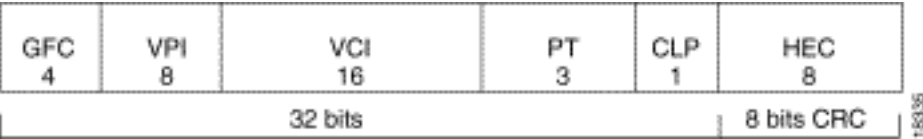

# <span id="page-2-0"></span>AAL-Layer-Overhead

Die ATM-Adapterschicht fügt Overhead hinzu, der die Quality of Service-Anforderungen einer ATM-Servicekategorie wie CBR oder nrt-VBR unterstützt. AAL5 ist der am häufigsten verwendete AAL-Typ. Eine AAL5 Service Data Unit (SDU) ist als Layer-3-Datagramm und optional als LLC/SNAP-Header (Logical Link Control/Subnetwork Access Protocol) definiert. Eine AAL5 PDU wird als AAL5 SDU plus Padding mit variabler Länge und AAL5 Trailer mit acht Byte definiert. Es gibt drei Overhead-Elemente:

• 8-Byte-LLC/SNAP-Header (RFC 1483) im unten abgebildeten Format. Beachten Sie, dass ein Protokoll-ID-Wert von 0800 anzeigt, dass die AAL5 PDU ein IP-Paket kapselt. Geben Sie an, den LLC/SNAP-Header auf ATM-PVCs mit dem Befehl encapsulation al5nap zu verwenden,

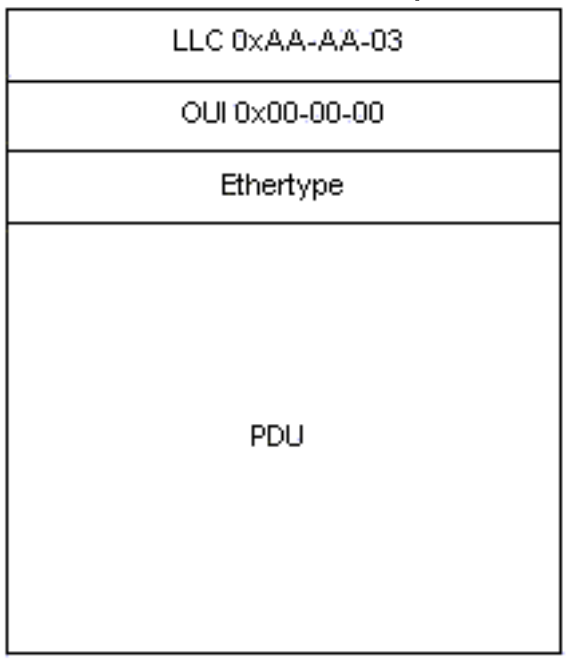

der standardmäßig aktiviert ist.

- Bis zu 47 Oktette Padding variabler Länge werden verwendet, um die AAL5 PDU zu einem gleichmäßigen Vielfachen von 48 Byte zu machen. Das Funktionsmodul für [Low Latency](//www.cisco.com/en/US/docs/ios/12_0t/12_0t7/feature/guide/pqcbwfq.html) [Queueing](//www.cisco.com/en/US/docs/ios/12_0t/12_0t7/feature/guide/pqcbwfq.html) bietet eine interessante Diskussion über den ATM-Overhead im Zusammenhang mit Voice over IP over ATM. Es wird ein Beispiel für einen Sprach-Stream mit 60-Byte-Paketen betrachtet, der bei 50 Paketen pro Sekunde ausgegeben wird. Bevor solche Pakete übertragen werden, fügt der Router einen 8-Byte-LLC/SNAP-Header hinzu und teilt das jetzt 68-Byte-Paket anschließend in zwei 53-Byte-ATM-Zellen auf. Die von diesem Datenfluss belegte Bandbreite beträgt also 106 Byte pro Paket.
- AAL5-Trailer mit 8 Byte. RFC 1483 definiert das Format eines AAL5-Anhängers, wie hier

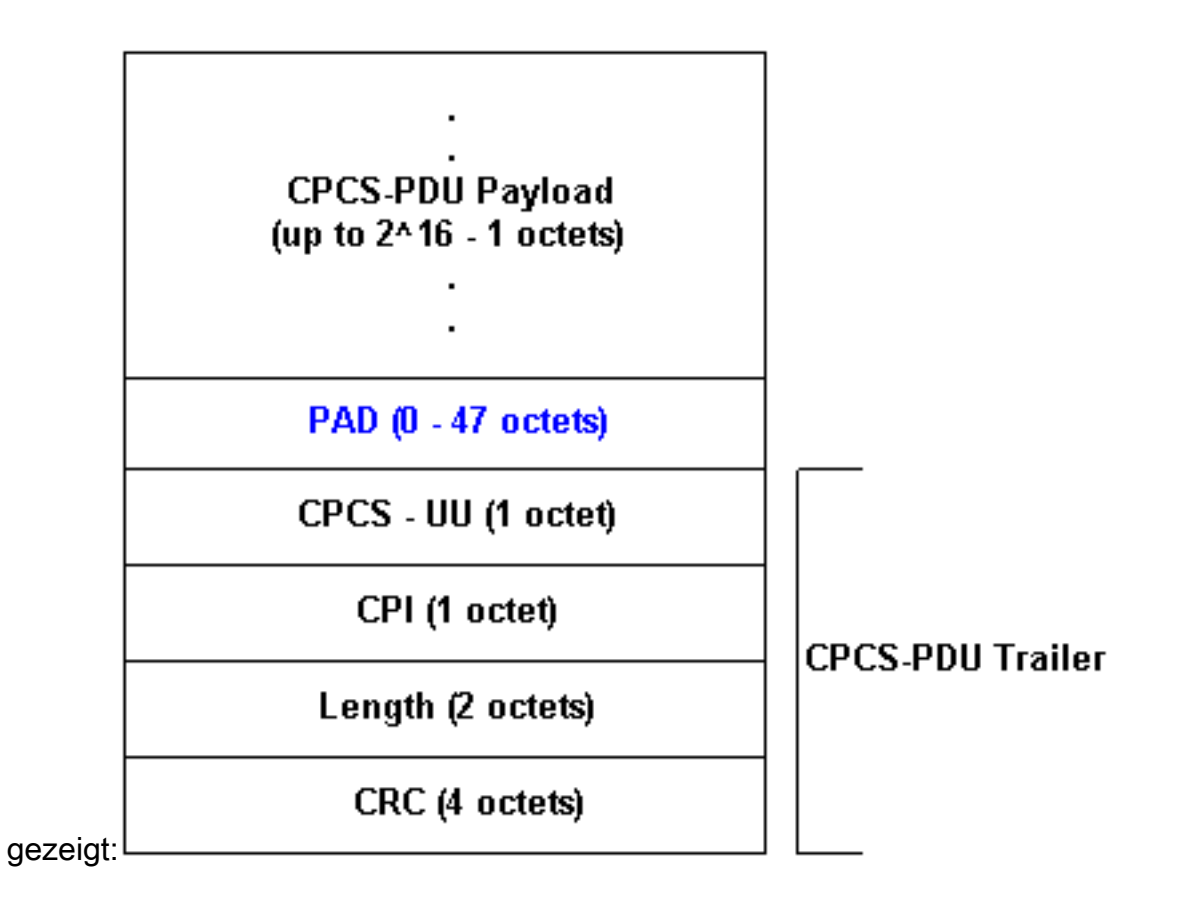

## <span id="page-3-0"></span>VC-basierte Statistiken auf Switches

Im Allgemeinen beziehen sich ATM-Switches auf ATM-Zellen. Sie können die Zellenanzahl entweder über einen Cisco IOS-Befehl oder mithilfe von SNMP-Abfragen (Simple Network Management Protocol) abrufen.

Verwenden Sie den Befehl show atm vc interface {atm} card/subcard/port [vpi vci], um die Zähler pro VC-Zelle in der Befehlszeile anzuzeigen, wie hier gezeigt:

```
LightStream 1010#show atm vc interface atm 0/0/0 0 50
    Interface: ATM0/0/0, Type: oc3suni
     VPI = 0 VCI = 50Status: UP
      Time-since-last-status-change: 00:03:08
      Connection-type: PVC
      Cast-type: point-to-point
      Packet-discard-option: disabled
      Usage-Parameter-Control (UPC): pass
      Wrr weight: 2
      Number of OAM-configured connections: 0
      OAM-configuration: disabled
      OAM-states: Not-applicable
      Cross-connect-interface: ATM0/0/1, Type: oc3suni
      Cross-connect-VPI = 0
      Cross-connect-VCI = 55
      Cross-connect-UPC: pass
      Cross-connect OAM-configuration: disabled
      Cross-connect OAM-state: Not-applicable
      Threshold Group: 5, Cells queued: 0
      Rx cells: 0, Tx cells: 80
      Tx Clp0:80, Tx Clp1: 0
      Rx Clp0:0, Rx Clp1: 0
      Rx Upc Violations:0, Rx cell drops:0
```

```
 Rx Clp0 q full drops:0, Rx Clp1 qthresh drops:0
 Rx connection-traffic-table-index: 1
 Rx service-category: UBR (Unspecified Bit Rate)
 Rx pcr-clp01: 7113539
 Rx scr-clp01: none
 Rx mcr-clp01: none
 Rx cdvt: 1024 (from default for interface)
 Rx mbs: none
 Tx connection-traffic-table-index: 1
 Tx service-category: UBR (Unspecified Bit Rate)
 Tx pcr-clp01: 7113539
 Tx scr-clp01: none
 Tx mcr-clp01: none
 Tx cdvt: none
 Tx mbs: none
```
Die obige Ausgabe zeigt, dass das VPI/VCI 0/50 80 Zellen übertragen hat.

Cisco Campus ATM-Switches wie die LightStream 1010- und Catalyst 8500-Serien unterstützen die [CISCO-ATM-CONN-MIB](//www.cisco.com/cgi-bin/Support/Mibbrowser/mibinfo.pl?mn=CISCO-ATM-CONN-MIB), die zum Erwerb von Zählern pro VC-Zelle mithilfe von SNMP verwendet werden kann. Diese MIB ist eine Cisco-Erweiterung für VPL/VCL-Tabellen, die in [RFC](http://www.ietf.org/rfc/rfc1695.txt) [1695](http://www.ietf.org/rfc/rfc1695.txt) & auch [ATM-MIB](//www.cisco.com/cgi-bin/Support/Mibbrowser/mibinfo.pl?mn=ATM-MIB) genannt, für das ATM-Switch-Verbindungsmanagement definiert ist. CISCO-ATM-CONN-MIB fügt zellspezifische, für jede VC spezifische Objekte für die Verwaltung der neuen Funktionen hinzu, die mit der Feature Card Plus für LightStream 1010 und Catalyst 8500 ermöglicht wurden:

- Hardware-Strukturen für VC-Warteschlangen
- Verbesserte Nutzungsparameter-Steuerung (UPC)
- Snooping pro Verbindung
- Erweiterte Statistiken pro Verbindung

Hinweis: CISCO-ATM-CONN-MIB ist auf Routern mit ATM-Schnittstellen nicht verfügbar.

Bevor Sie die Zellenindikatoren in dieser MIB besprechen, müssen Sie die in den Zählern verwendete Terminologie verstehen.

Virtual Path Links, im vorliegenden Diagramm als Virtual Path Link (VPL) bezeichnet, werden nur durch die Virtual Path Identifier (VPI) identifiziert. VPLs sind ATM-Verbindungen, die aus mehreren VCs mit derselben VPI-Nummer bestehen. Sie durchlaufen ATM-Switches mit VP-Switching.

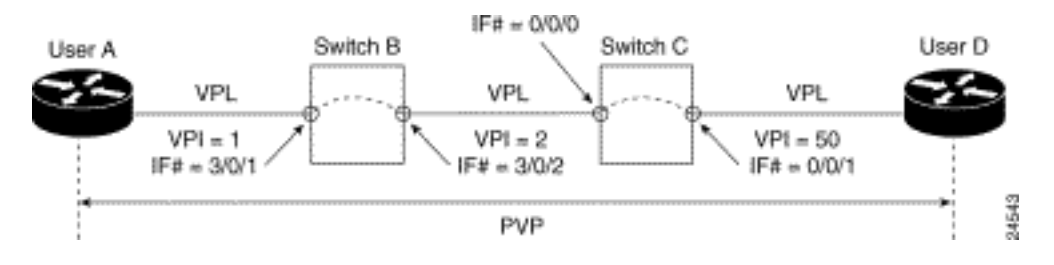

Virtuelle Channel-Verbindungen, die in diesem Diagramm als VCL bezeichnet sind, werden sowohl durch die VPI als auch durch die Virtual Channel Identifier (VCI) identifiziert. VCLs sind Verbindungen zwischen Switches, entweder direkt oder über VP-Tunnel.

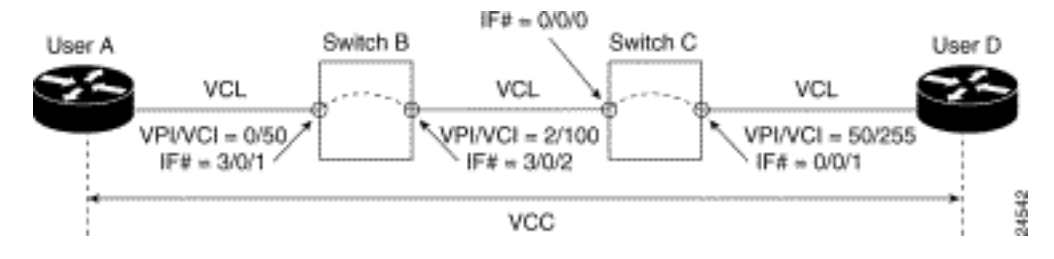

Die [CISCO-ATM-CONN-MIB](//www.cisco.com/cgi-bin/Support/Mibbrowser/mibinfo.pl?mn=CISCO-ATM-CONN-MIB) verwaltet VPL-Statistiken in der [ciscoAtmVplTable-](//www.cisco.com/cgi-bin/Support/Mibbrowser/unity.pl?f=Translate&g=ciscoAtmVplTable&t=yes#oid) und VCL-Statistik in der [ciscoAtmVclTable.](//www.cisco.com/cgi-bin/Support/Mibbrowser/unity.pl?f=Translate&g=ciscoAtmVclTable&t=yes#oid)

In dieser Tabelle wird der Wert des CLP-Bits (Cell Loss Priority) in den Zählungen berücksichtigt. Das CLP-Bit verwendet einen Wert von 0 (null), um eine höhere Priorität anzugeben, und einen Wert, um eine niedrigere Priorität der Zelle anzugeben, wenn das ATM-Netzwerk eine Überlastung aufweist. Für jede Zellzahl berücksichtigt der Switch die Anzahl der CLP=0-Zellen, die Anzahl der CLP=1-Zellen und die Anzahl der CLP=0+1-Zellen.

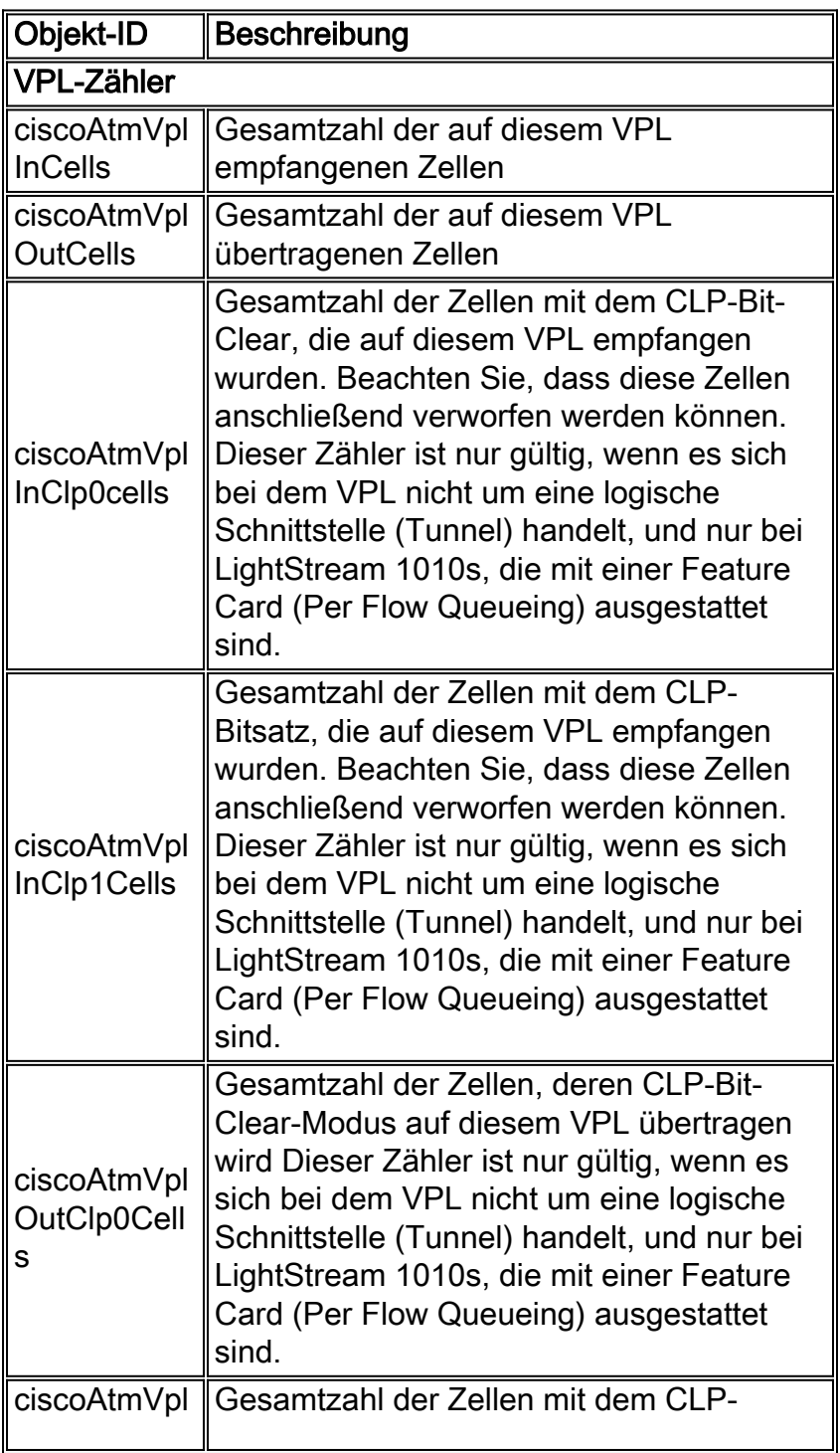

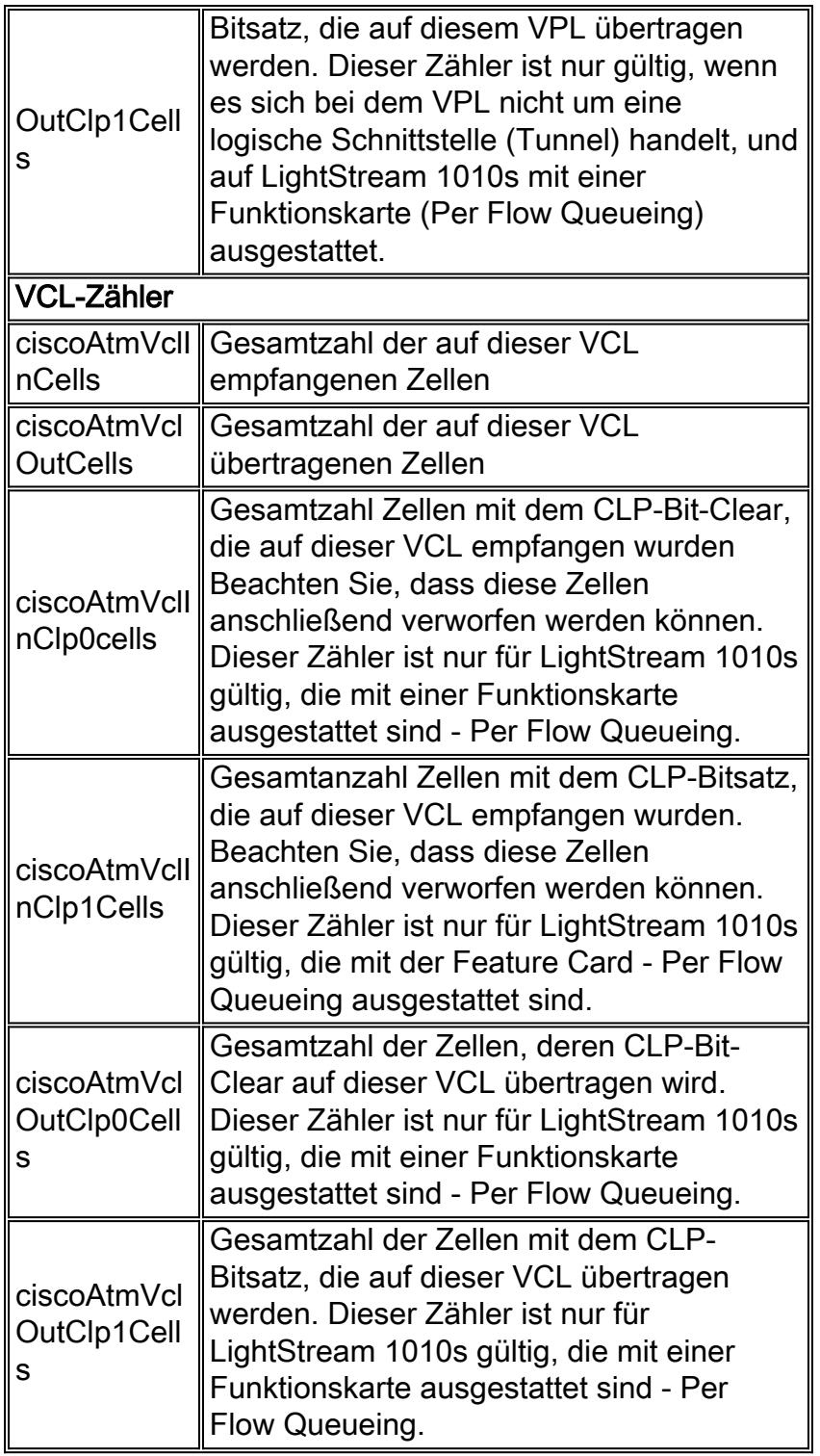

## <span id="page-6-0"></span>Statistiken pro VC auf Routern

Während ATM-Switches in Zellzahlen denken und VC-Zellzahlen bereitstellen, beziehen sich Router mit einer ATM-Schnittstelle auf Pakete (insbesondere AAL5-PDUs). Entsprechende Zähler können entweder über einen Cisco IOS-Befehl oder mithilfe von SNMP Polling abgerufen werden.

Um Per-VC-Zähler über die Befehlszeile zu erfassen, führen Sie den Befehl show atm vc {vcd#} wie folgt aus:

```
AAL5-LLC/SNAP, etype:0x0, Flags: 0xC20, VCmode: 0x0
OAM frequency: 0 second(s)
InARP frequency: 15 minutes(s)
InPkts: 2849714, OutPkts: 760158, InBytes: 1076168929, OutBytes: 33720309
InPRoc: 1532955, OutPRoc: 760122, Broadcasts: 0
InFast: 1316288, OutFast: 0, InAS: 694, OutAS: 40
Giants: 0
OAM cells received: 0
OAM cells sent: 0
Status: UP
```
In der oben angegebenen Ausgabe zählen Pakete die Anzahl der AAL5-PDUs. Beachten Sie, dass die Byte, gezählt für jede AAL5 PDU in IOS, nur Layer-3-Paket-Byte und einen 8-Byte-LLC/SNAP-Header enthalten. Diese Bytes enthalten kein Padding mit variabler Länge, einen AAL5-Trailer und einen ATM-Zellenheader. Zähler, die durch den Befehl show interface atm für eine ATM-Hauptschnittstelle oder eine ATM-Subschnittstelle angezeigt werden, haben dieselbe Bedeutung.

Der SNMP-Zugriff auf dieselben VC-Zähler ist mit [Aal5VccTable](//www.cisco.com/cgi-bin/Support/Mibbrowser/unity.pl?f=Translate&g=cAal5VccTable&t=yes#oid) möglich, die Folgendes enthält:

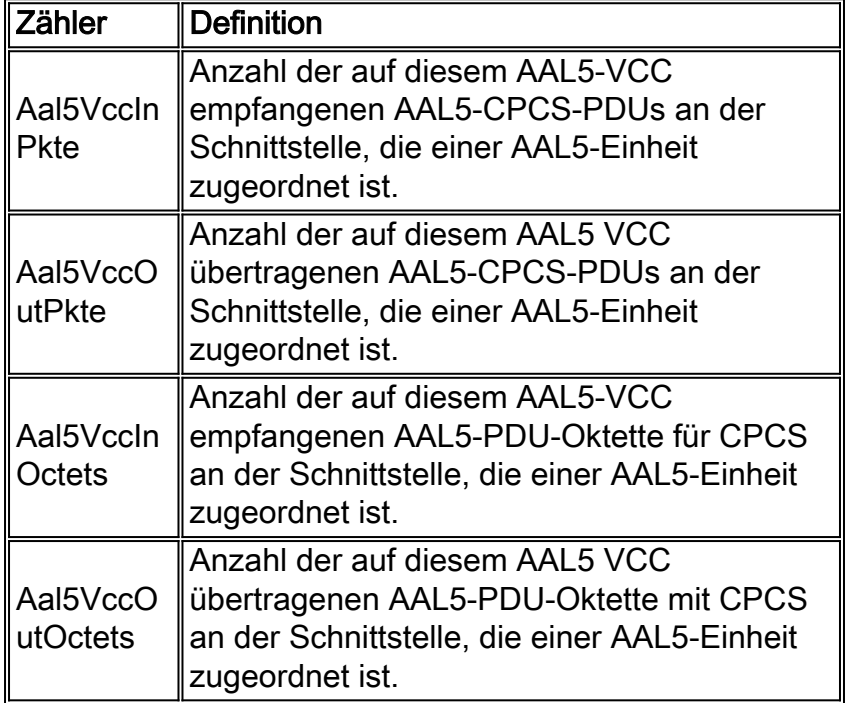

Die obige Tabelle stammt von [CISCO-AAL5-MIB,](//www.cisco.com/cgi-bin/Support/Mibbrowser/mibinfo.pl?mn=CISCO-AAL5-MIB) die die [aal5VccTable](//www.cisco.com/cgi-bin/Support/Mibbrowser/unity.pl?f=Translate&g=aal5VccTable&t=yes#oid) erweitert, die im [ATM-MIB](//www.cisco.com/cgi-bin/Support/Mibbrowser/mibinfo.pl?mn=ATM-MIB) definiert ist, indem Datenverkehrszähler pro Stromkreis hinzugefügt werden (aal5VccTable selbst enthält nur Fehlerzähler). CISCO-AAL5-MIB unterstützt ATM-Schnittstellen, die als Endpunkte für ATM-Verbindungen fungieren und Cisco IOS&#174 ausführen. Softwareversion 11.2F oder 11.3 und höher.

Wenn Ihr AAL5 VC der einzige VC ist, der auf einer bestimmten ATM-Subschnittstelle konfiguriert ist, können Sie die gleichen Zähler für ihn über SNMP erhalten, indem Sie "aal5-layer"-Einträge für diese Subschnittstelle in der ifTable/ifXTable-Schnittstelle verwenden. Weitere Informationen finden Sie unter [Implementieren des Netzwerkmanagements auf ATM-Schnittstellen.](//www.cisco.com/warp/customer/121/atm_netmngt.html)

Hinweis: Bei der Spitzenzellrate und den Werten für die Dauerzellrate, die Sie in der Befehlszeile für ATM-VCs auf Cisco Router-Schnittstellen konfigurieren, werden alle Overhead berücksichtigt, einschließlich des 5-Byte-ATM-Zellenheaders, des AAL5-Padding und des AAL5-Trailer.

## <span id="page-7-0"></span>Berechnen Sie die Kbit/s-Übertragungsraten pro VC und

# Schnittstelle.

Gehen Sie folgendermaßen vor, um die Auslastung Ihres ATM VC zu berechnen:

- 1. Verwenden Sie eine Netzwerkverwaltungsanwendung, um zwei Messwerte für Aal5VccInOctets oder Aal5VccOutOctets für VC zu sammeln.
- 2. Berechnen Sie das Delta zwischen den beiden Auflistungen.
- 3. Fügen Sie die Anzahl der Oktette hinzu, die das AAL5-Padding am besten schätzt.
- 4. Fügen Sie den AAL5-Trailer mit acht Byte hinzu.
- 5. Konvertieren Sie den kombinierten Wert in Bits pro Sekunde.
- 6. Multiplizieren Sie die Werte mit 1,10, um 10 Prozent Overhead des 5-Byte-ATM-Zellenheaders zu berücksichtigen.

Verwenden Sie eine ähnliche Abfolge von Schritten, um die Auslastung der Schnittstelle oder Subschnittstelle zu berechnen:

- 1. Verwenden Sie eine Netzwerkverwaltungsanwendung, um zwei Messwerte für ifInOctets-Zähler oder ifOutOctets (RFC 1213) abzufragen.
- 2. Berechnen Sie das Delta zwischen zwei Auflistungen von ifInOctets und ifOutOctets.
- 3. Fügen Sie die Anzahl der Oktette hinzu, die das AAL5-Padding am besten schätzt.
- 4. Fügen Sie den AAL5-Trailer mit acht Byte hinzu.
- 5. Konvertieren Sie den kombinierten Wert in Bits pro Sekunde.
- 6. Multiplizieren Sie die Werte mit 1,10, um 10 Prozent Overhead des 5-Byte-ATM-Zellenheaders zu berücksichtigen. Hinweis: Dividieren Sie den obigen bps-Wert durch ifSpeed, und multiplizieren Sie dann das Ergebnis mit 100, um einen Prozentsatz zu bilden.

## <span id="page-8-0"></span>Berechnung des ATM-Overhead

Ein ATM-Overhead kann einen erheblichen Teil der Bandbreite eines VC beanspruchen. Im Folgenden wird die Schätzung dieses Werts veranschaulicht. Betrachten Sie zunächst, dass IP-Pakete im Internet in der Regel eine von drei Größen sind:

- 64 Byte (z. B. Kontrollmeldungen)
- 1500 Byte (z. B. Dateiübertragungen)
- 256 Byte (der gesamte andere Datenverkehr)

Diese Werte erzeugen eine typische Internet-Paketgröße von 250 Byte. Als Nächstes sollten Sie bedenken, dass ein Teil der Gemeinkosten vorhersehbar ist und ein Teil variabel ist.

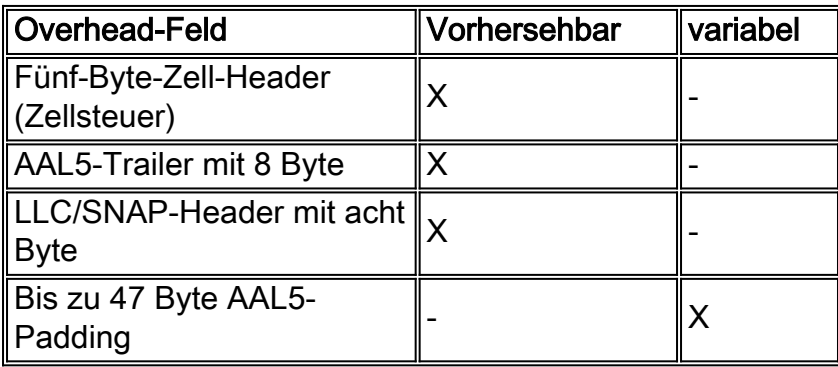

Verwenden Sie jetzt die oben genannten Werte, um den prozentualen Anteil der Gemeinkosten für

eine ATM-Verbindung basierend auf dem Kapselungstyp zu schätzen. Bei diesen Berechnungen wird von einer Paketgröße von 250 Byte ausgegangen, die 22 Byte Padding erfordert, nachdem der 8-Byte-LLC/SNAP-Header und der 8-Byte-AAL5-Trailer hinzugefügt wurden.

- AAL5SNAP-Kapselung:8+8+22=38 oder 15 Prozent "AAL5"-Overhead + 10 Prozent Zellensteuer = >25 Prozent GesamtOverhead
- Für die AAL5MUX-Kapselung sind bei Paketen mit 250 Byte 30 Byte Padding erforderlich, d. h.:8+30=38 oder 15 Prozent "AAL5"-Overhead + 10 Prozent Zellensteuer = >25 Prozent GesamtOverhead

Anders ausgedrückt: Der Overhead-Faktor variiert je nach Paketgröße. Kleine Pakete führen zu einer höheren Füllung, was zu einem höheren Overhead führt.

# <span id="page-9-0"></span>Zellenzähler auf Routern

Im Allgemeinen zählen Router nur AAL5-PDUs und keine Zellen. Es gibt jedoch einige Ausnahmen. Ab 12.2(15)T können Zellenindikatoren an PA-A3-Schnittstellen mithilfe der Befehlszeilenschnittstelle show interface atm für die Subschnittstelle oder show atm vc {vcd#}angezeigt werden, z. B.:

```
c7200#show int atm4/0.66
    ATM4/0.66 is up, line protocol is up
      Hardware is ENHANCED ATM PA
       Internet address is 10.10.10.1/24
       MTU 4470 bytes, BW 33920 Kbit, DLY 200 usec,
         reliability 255/255, txload 1/255, rxload 1/255
       Encapsulation ATM
       0 packets input, 0 cells, 0 bytes
       7 packets output, 16 cells, 572 bytes
       0 OAM cells input, 0 OAM cells output
      AAL5 CRC errors : 0
      AAL5 SAR Timeouts : 0
      AAL5 Oversized SDUs : 0
      Last clearing of "show interface" counters never
    c7200#show atm vc 4
    ATM4/0.66: VCD: 4, VPI: 0, VCI: 1000
    VBR-NRT, PeakRate: 1000, Average Rate: 1000, Burst Cells: 94
    AAL5-LLC/SNAP, etype:0x0, Flags: 0x20, VCmode: 0x0
    OAM frequency: 0 second(s)
    VC TxRingLimit: 40 particles
    VC Rx Limit: 18 particles
    InARP frequency: 15 minutes(s)
     Transmit priority 4
     InPkts: 0, OutPkts: 7, InBytes: 0, OutBytes: 572
     InCells: 0, OutCells: 16
    InPRoc: 0, OutPRoc: 7
    InFast: 0, OutFast: 0, InAS: 0, OutAS: 0
    InPktDrops: 0, OutPktDrops: 0/0/0 (holdq/outputq/total)
    InCellDrops: 0, OutCellDrops: 0
    InByteDrops: 0, OutByteDrops: 0
    CrcErrors: 0, SarTimeOuts: 0, OverSizedSDUs: 0, LengthViolation: 0, CPIErrors: 0
    Out CLP=1 Pkts: 0, Cells: 0
    OAM cells received: 0
    OAM cells sent: 0
     Status: UP
```
Assurance Agent (SAA) für ATM) hinzugefügt. Beachten Sie, dass Sie mit SNMP nicht auf diese Zellenzähler zugreifen können. Eine weitere Ausnahme ist das IMA-Netzwerkmodul (Inverse Multiplexing over ATM) für Router der Serien 2600 und 3600. Geben Sie den Befehl show controller atm ein, um die Zellzahl anzuzeigen, wie hier gezeigt:

```
3640-1.1#show controller atm 2/0
   Interface ATM2/0 is administratively down
    Hardware is ATM T1
    [output omitted]
   Link (0):DS1 MIB DATA:
    Data in current interval (419 seconds elapsed):
     0 Line Code Violations, 0 Path Code Violations
     0 Slip Secs, 0 Fr Loss Secs, 0 Line Err Secs, 0 Degraded Mins
     0 Errored Secs, 0 Bursty Err Secs, 0 Severely Err Secs, 419 Unavail Secs
    Total Data (last 24 hours)
     0 Line Code Violations, 0 Path Code Violations,
     0 Slip Secs, 0 Fr Loss Secs, 0 Line Err Secs, 0 Degraded Mins,
     0 Errored Secs, 0 Bursty Err Secs, 0 Severely Err Secs, 86400 Unavail Secs
    SAR counter totals across all links and groups:
     0 cells output, 0 cells stripped
     0 cells input, 8 cells discarded, 0 AAL5 frames discarded
     0 pci bus err, 0 dma fifo full err, 0 rsm parity err
     0 rsm syn err, 0 rsm/seg q full err, 0 rsm overflow err
     0 hs q full err, 0 no free buff q err, 0 seg underflow err
     0 host seg stat q full err
```
Jeder der vier ATM-Ports nutzt einen SAR-Chip, sodass die Anzahl der Zellen einen Satz von vier Ports umfasst. Auf diese Zähler kann nicht über SNMP zugegriffen werden.

#### <span id="page-10-0"></span>Zugehörige Informationen

- [SNMP-Support-Seite](//www.cisco.com/cgi-bin/Support/browse/psp_view.pl?p=Internetworking:SNMP&viewall=true&referring_site=bodynav)
- [Berechnung der Bandbreitennutzung mithilfe von SNMP](//www.cisco.com/warp/customer/477/SNMP/calculate_bandwidth_snmp.html?referring_site=bodynav)
- [Implementierung des Netzwerkmanagements auf ATM-Schnittstellen](//www.cisco.com/warp/customer/121/atm_netmngt.html?referring_site=bodynav)
- [ATM-Technologieunterstützung](//www.cisco.com/cgi-bin/Support/browse/index.pl?i=Technologies&f=379&referring_site=bodynav)
- [Weitere ATM-Informationen](//www.cisco.com/cisco/web/psa/default.html?mode=tech#ATM&referring_site=bodynav)
- [Technischer Support Cisco Systems](//www.cisco.com/cisco/web/support/index.html?referring_site=bodynav)